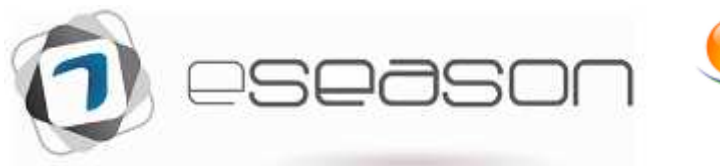

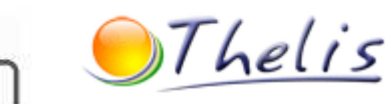

## **Paramètres E-mail**

*Accès : Menu Admin \ Documents et courriers.*

Vous avez la possibilité d'envoyer directement depuis eSeason des e-mails à vos clients.

La fonction e-mail est disponible depuis la fiche client, les campagnes marketing.

Il faut renseigner correctement les paramètres Internet pour l'envoi d' e-mail à l'aide du formulaire d'enregistrement de votre **F**ournisseur d'**A**ccès **I**nternet.

Utiliser, par défaut, le mode d'envoi E-mail "Standard eSeason" : c'est le plus rapide.

Le numéro de port est généralement le 25 mais peut être différent en fonction de votre service mail.

- La zone à cocher "Mot de passe SMTP" permet de se connecter à un serveur SMTP exigeant un Mot de Passe.
	- la case n'est cochable que si on est en mode "Standard eSeason" ou ancien mode "Blat"
	- si la case est cochée, il doit y avoir un mot de passe.
	- si on décoche la case, cela enlève le mot de passe.
	- si on est en mode d'envoi "Awmail", on ne peut pas avoir de gestion de mot de passe.
- Ne rien inscrire dans la zone "Adresse e-mail pour les réponses" si elle est identique à la zone "Adresse e-mail"
- En utilisant le mode d'envoi E-mail "Standard eSeason",
	- on peut gérer l'envoi d'un e-mail en "Copie Cachée" (CCI ou BCC)
	- on peut gérer une signature qui apparaîtra sur chacun des E-mails envoyés.
- Les renseignements demandés au-dessus peuvent être trouvés dans les paramètres de configuration de votre logiciel de messagerie ou dans tout autre document vous ayant été fourni par votre fournisseur internet.